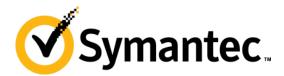

# **Symantec NetBackup Blueprints Blueprint for Auto Image Replication**

**Symantec Backup and Recovery Technical Services** 

### Symantec NetBackup Blueprints Preface/disclaimer

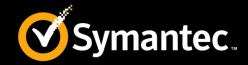

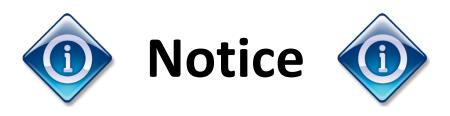

This NetBackup Blueprint presentation includes example diagrams that contain objects that represent applications and platforms from other companies such as Microsoft and VMware. These diagrams may or may not match or resemble actual implementations found in end user environments. Any likeness or similarity to actual end user environments is completely by coincidence.

The goal of the diagrams included in this blueprint presentation is not to recommend specific ways in which to implement applications and platforms from other companies such as Microsoft and VMware; the purpose of these diagrams is to illustrate NetBackup best practices only.

For guidelines and best practices on installing and configuring applications and platforms from other companies, please refer to best practice documentation and other resources provided by those companies.

### **Symantec NetBackup Blueprints**How to use?

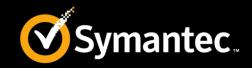

These **Blueprints** are designed to show customer challenges and how NetBackup solves those.

- Each Blueprint consists of:
  - Pain Points: Explain the current challenges a customer faces.
  - Whiteboards & Example Diagrams: Describe the implementation of NetBackup solution.
  - Best Practices: Present NetBackup best practices to avoid common pitfalls
- Use these Blueprints to present the NetBackup best practice implementation example

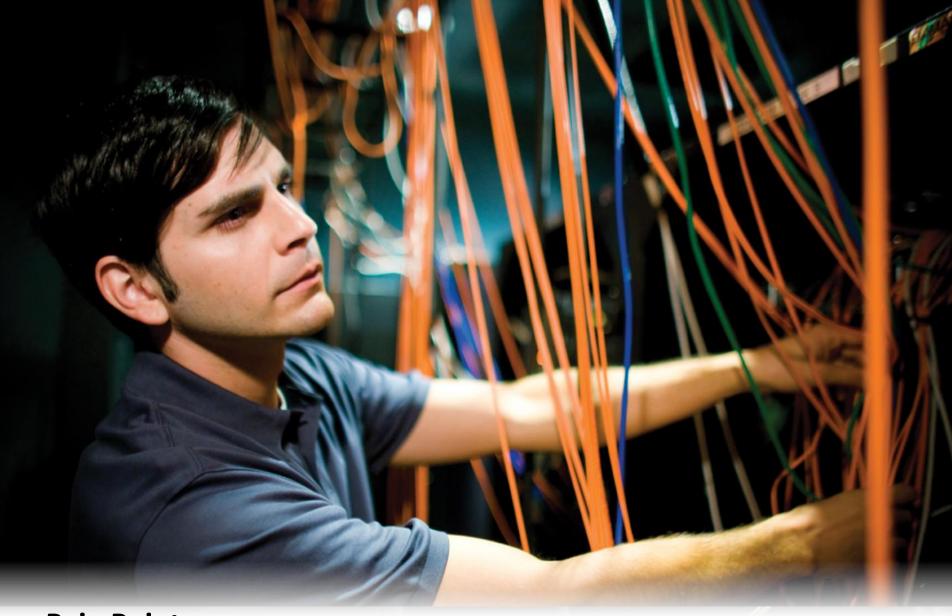

**Pain Points** 

# NetBackup Blueprints: AIR Today's challenges

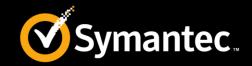

- Duplication of backup images between NetBackup domains for disaster recovery needs.
- Vault backups offsite without shipping physical tapes.
- Supports hub and spoke model datacenters where remote offices send data to a central data center.
- A single production datacenter back up to multiple disaster recovery sites.
- Performing a catalog recovery at a remote site.
- Cross domain restores from one domain to another.

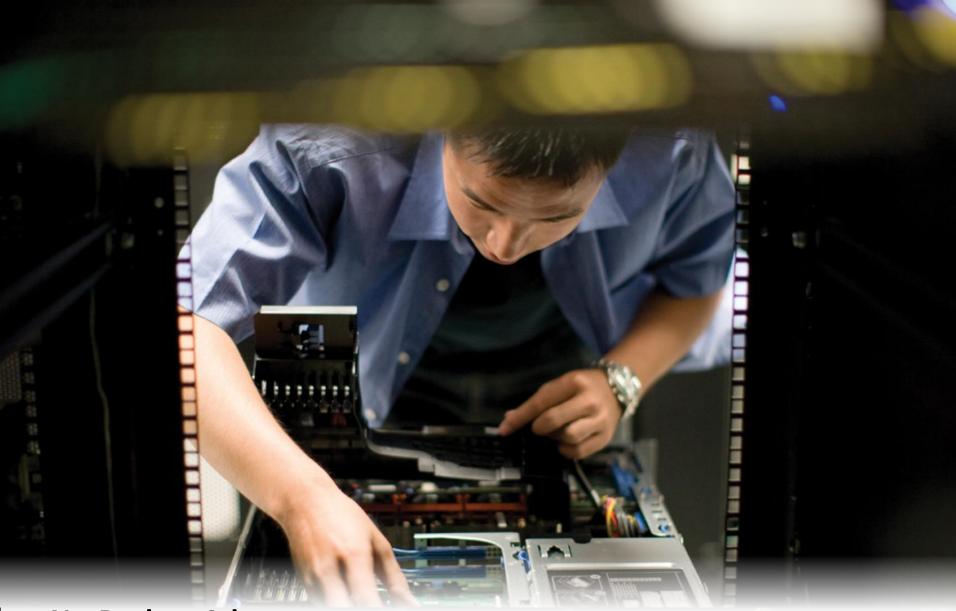

**NetBackup Advantages** 

### **NetBackup Blueprints: Advantages**What is AIR?

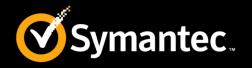

- Auto Image Replication (AIR) enables the replication of backup images from one NetBackup domain to another. This feature is enabled by using Storage Lifecycle Policies, with OpenStorage Technology (OST) based storage.
- Auto Image Replication supports various disaster recovery models, including the ability to create hub and spoke data centers, where remote offices send data to a central location.
- Supported storage includes:
  - NetBackup deduplication: Media Server deduplication Pools (MSDP), PureDisk deduplication Option (PDDO), and NetBackup appliances.
  - Storage vendors that support and are qualified for OST.

## **NetBackup Blueprints: AIR Evolution**

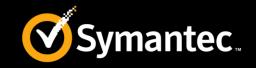

- Auto Image Replication was introduced in NetBackup 7.1. In versions prior to NetBackup 7.5, Auto Image Replication was also sometimes referred to as duplication to remote master. Starting with NetBackup 7.5, this is referred to as replication.
- In versions prior to NetBackup 7.6, Auto Image Replication supported one-to-one, many-to-one, and one-to-many replication configurations, when one-to-many replication was used, the default behavior was to replicate an image to all of the target storage servers associated with a source storage server.
- In NetBackup 7.6, the Targeted Auto Image Replication features allows selective replication of images from a source disk storage server to specific disk storage servers in individual target domains.

### **NetBackup Blueprints: AIR How Auto Image Replication works**

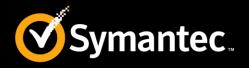

- 1. A backup image is created on the source domain.
- 2. The image is *replicated* to a remote master in the target domain.
  - Optimized duplication is performed using the OpenStorage (OST)
     API. Only the unique information is sent.
  - It takes advantage of the built-in replication for the underlying storage.
  - The catalog information is sent with the backup image.
- 3. The image is *imported* in the target domain.
  - Regenerating the catalog does not require scanning the entire image, referred to as a fast import.
- 4. Additional duplications from the target domain (optional)
  - The image can be duplicated locally to disk or tape.
  - The image can be replicated to additional target domains.

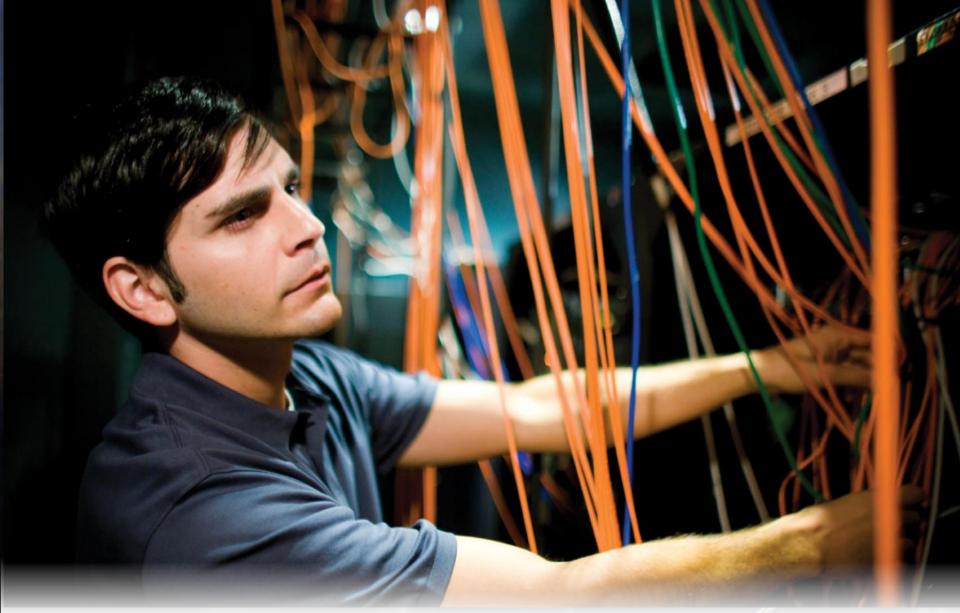

**Whiteboards and Diagrams** 

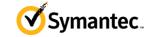

### White Boards: AIR Requirements and pre-requisites

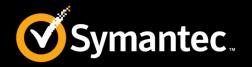

- Master and media servers require NetBackup 7.1 or later.
- Auto Image Replication minimum version support requirements:

| Storage                                                 | Minimum versions                                                                                                    |
|---------------------------------------------------------|----------------------------------------------------------------------------------------------------|
| NetBackup Media<br>Server Deduplication<br>Pools (MSDP) | NetBackup 7.1                                                                                                    |
| NetBackup PureDisk                                      | Version 6.6.3 (released November 2011)                                                                                                    |
| NetBackup Appliances                                    | <ul> <li>NetBackup 7.1.0.2 on the master server</li> <li>52xx series, version N 2.0 (released August 2011)</li> <li>50xx series, version D 1.4 (released October 2011)</li> </ul> |
| OpenStorage vendors                                     | Refer to the NetBackup Hardware Compatibility List (HCL)                                                                                                    |

- The storage across domains must be compatible, already configured, and working.
- The Enterprise Disk Option is required; no separate additional license is required.

### White Boards: AIR Workflow

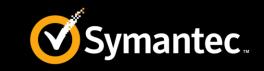

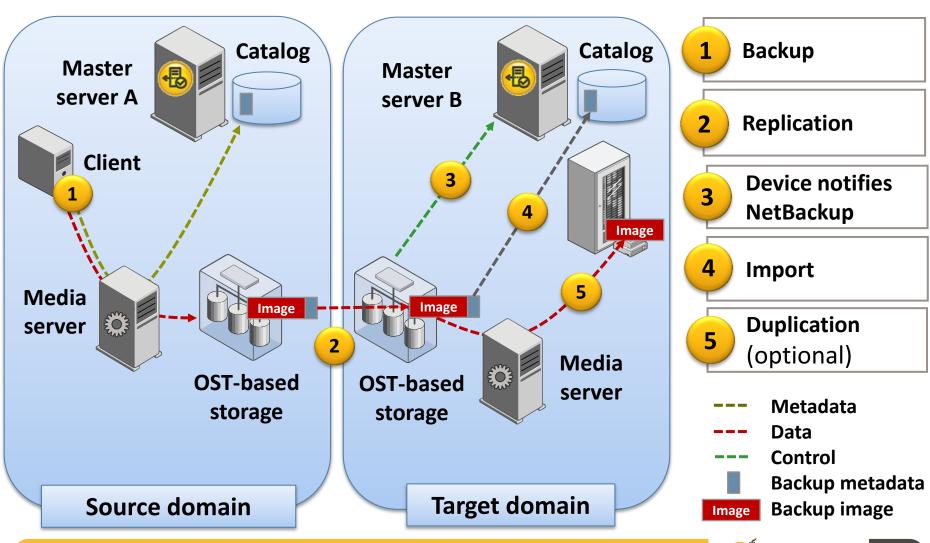

### White Boards: AIR Configuration

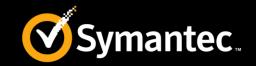

1. Configure new replication pairs, including source and targets.

| Storage             | Configuration                                                                                 |
|---------------------|-----------------------------------------------------------------------------------------------|
| MSDP and PDDO       | In the source domain, add the storage server name and credentials for the replication target. |
| OpenStorage vendors | Configure replication pairs following the OST storage device's instructions.                  |

- 2. Verify the replication parameters in the NetBackup disk pools.
- 3. Create an SLP in the source domain, including **Backup** and **Replication** operations.
- 4. Create an SLP in the target domain using the same name and data classification, including an **Import** operation.
- 5. Create backup policies in the source domain using this SLP.

## **Example Diagram : AIR Storage server configuration**

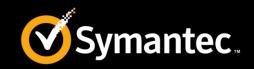

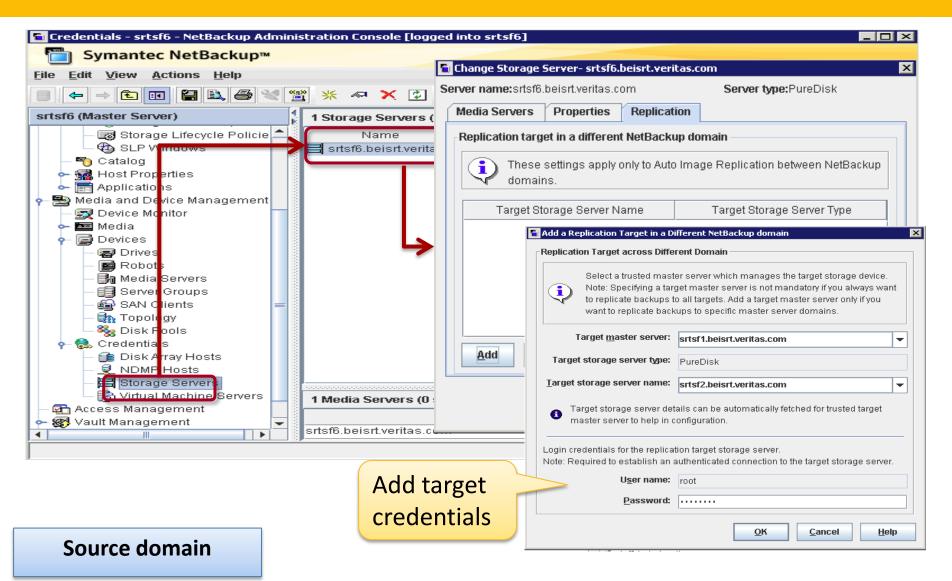

### **Example Diagram : AIR**AIR validation at the source disk pool

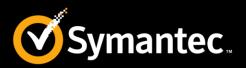

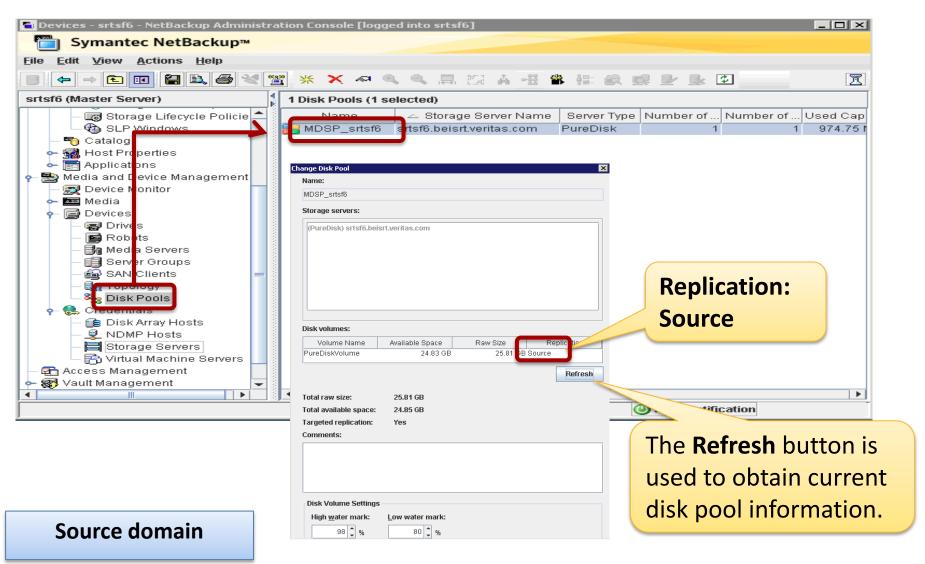

### **Example Diagram : AIR**AIR validation at the target disk pool

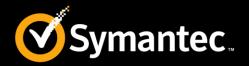

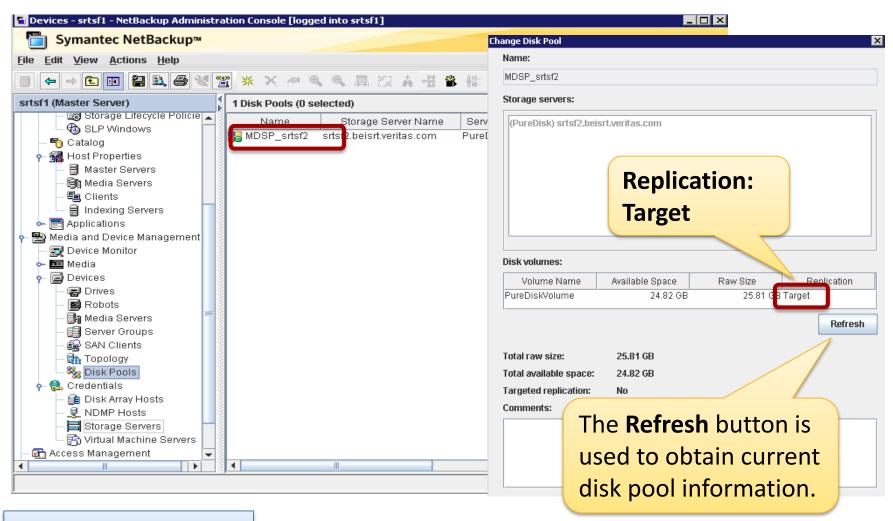

**Target domain** 

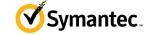

## **Example Diagram : AIR SLP setup at the source**

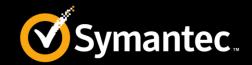

#### Source SLP has a minimum of a **Backup** and **Replication** operation

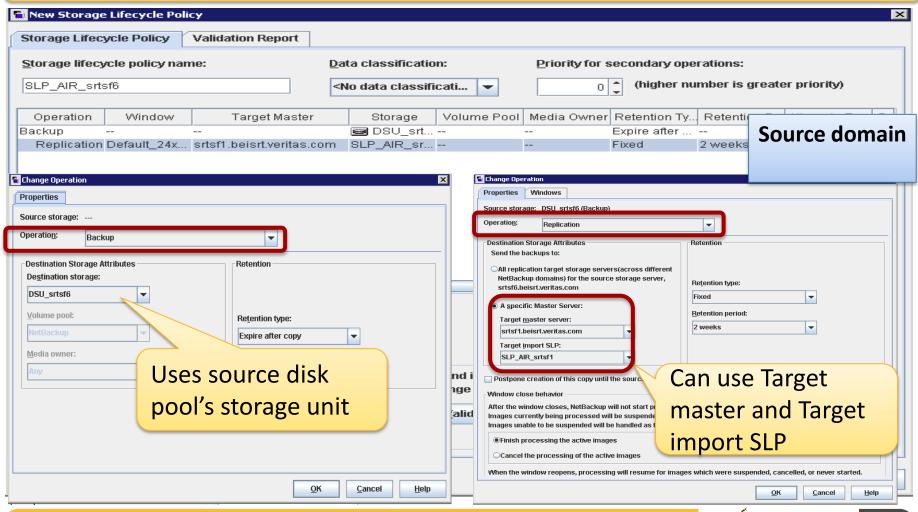

## **Example Diagram : AIR SLP setup at the target**

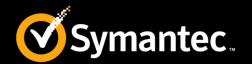

### Target SLP has a minimum of a **Import** operation

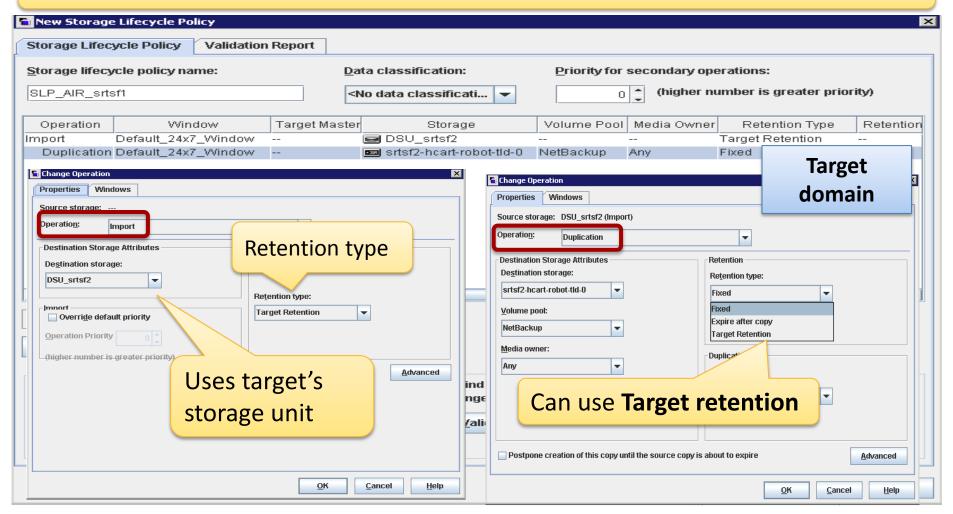

# Whiteboards: AIR Jobs occurring in the source and target domain

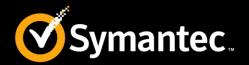

### **Source** domain

| Operation   | Window      | Target Master             | Storage        | Volume Pool | Media Owner | Retention Ty | Retention P. |
|-------------|-------------|---------------------------|----------------|-------------|-------------|--------------|--------------|
| Backup      |             |                           | ■ DSU_srtsf6   |             |             | Expire after |              |
| Replication | Default_24x | srtsf1.beisrt.veritas.com | SLP_AIR_srtsf1 |             |             | Fixed        | 2 weeks      |

| Step | Job type    | Description                                                                             |
|------|-------------|-----------------------------------------------------------------------------------------|
| 1    | Backup      | The initial backup job is performed by the SLP.                                         |
| 2    | Replication | SLP initiates an optimized duplication job between the source and target OST disk pool. |

### **Target** domain

| Operation   | Window               | Target Mast | Storage                    | Volume Pool | Media Owner | Retention Type   | Retention P |
|-------------|----------------------|-------------|----------------------------|-------------|-------------|------------------|-------------|
| Import      | Default_24x7_Window  |             | ■ DSU_srtsf2               |             |             | Target Retention |             |
| Duplication | Default_24x7_VVindow |             | 📼 srtsf2-hcart-robot-tld-0 | NetBackup   | Any         | Fixed            | 2 weeks     |

| Step | Job type    | Description                                                                                                    |
|------|-------------|----------------------------------------------------------------------------------------------------|
| 3    | Import      | Upon completion of the replication job, the OST device triggers the target master server to import the image metadata. |
| 4    | Duplication | The standard duplication job runs (Optional).                                                                          |

### Whiteboards: AIR Jobs in the source domain

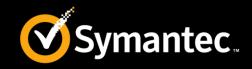

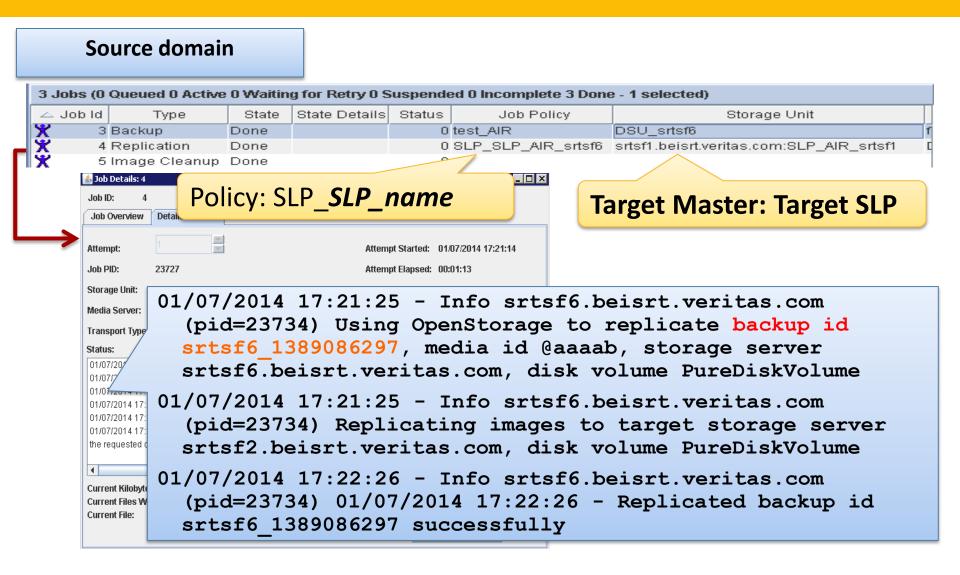

### Whiteboards: AIR Jobs in the target domain

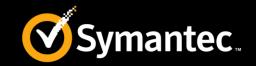

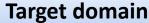

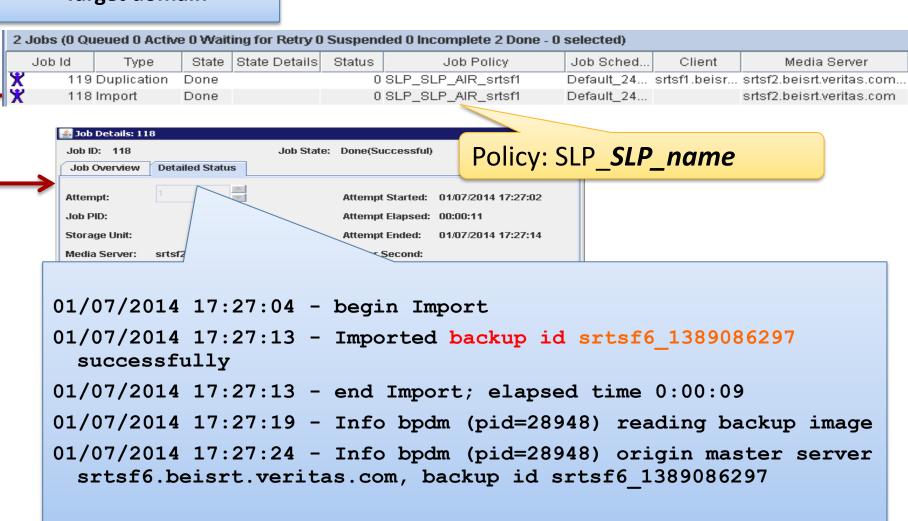

### Whiteboards: AIR

### Restoring from a backup at the target domain

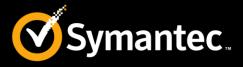

- Symantec recommends using the source domain for restores, if possible.
- The following methods are available for disaster recovery:

| Client exists? | DR scenario                      | Description                                                                                            |
|----------------|----------------------------------|----------------------------------------------------------------------------------------------------|
| Yes            | Change client domain             | Configure the client in the recovery backup domain and restore directly to the client.                 |
| No             | Create client in recovery domain | Create the client in the recovery domain and restore directly to it. This is the most likely scenario. |
| No             | Alternate client restore         | Perform an alternate client restore in the recovery backup domain.                                     |

- Recovery steps are otherwise the same as normal restores.
- Restores that use Granular Recovery Technology (GRT) require an application instance in the recovery domain.

## Whiteboards: AIR Cascading Auto Image Replication

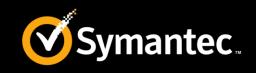

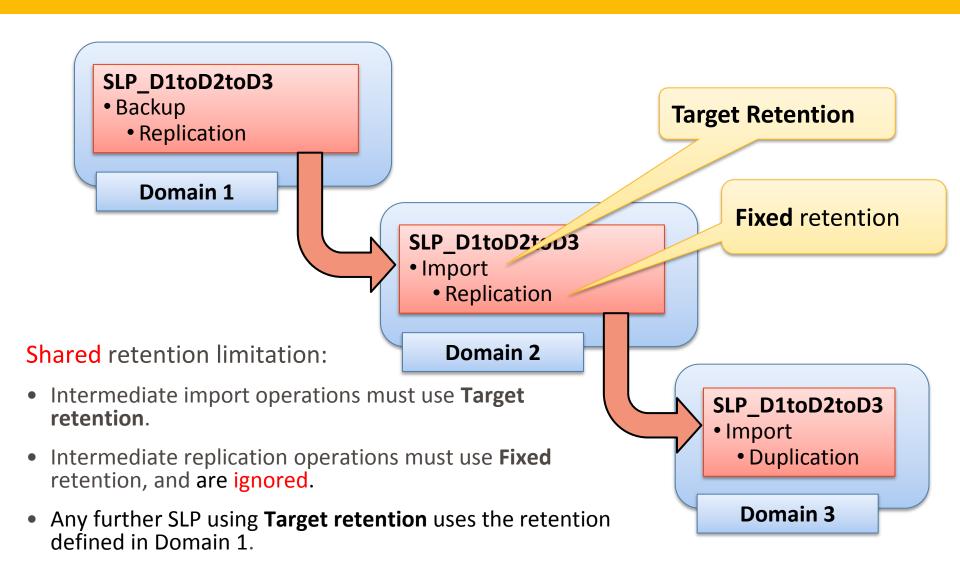

## Whiteboards: AIR Cascading AIR with varying retentions

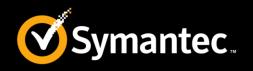

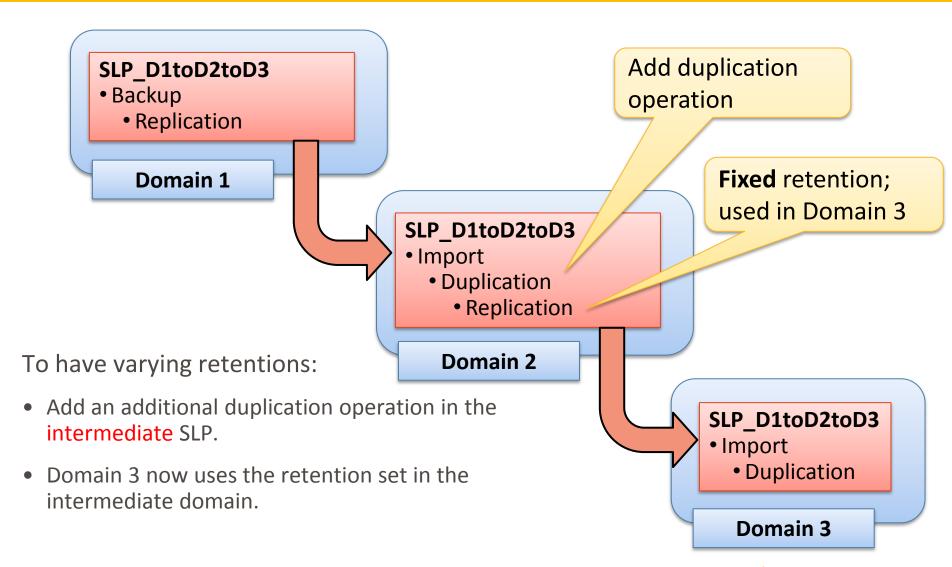

## Whiteboards: AIR Logging

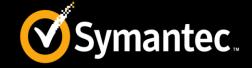

- Source side
  - admin (master server)
  - nbstserv: Duplication Manager OID 226 (master server)
  - bpdm (media server)
  - bptm (media server)
- Target side
  - admin (master server)
  - nbstserv: Import Manager OID 369 (master server)
  - Nbemm: DSM, EMM, REM & DAL(master server)
  - bpdm (media server)
  - nbrmms (media server)

### **Example Diagram : AIR SLP Parameters**

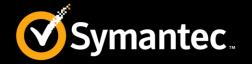

SLP Parameters properties in the NetBackup Administration Console allow administrators to customize how SLP are maintained and how SLP jobs run.

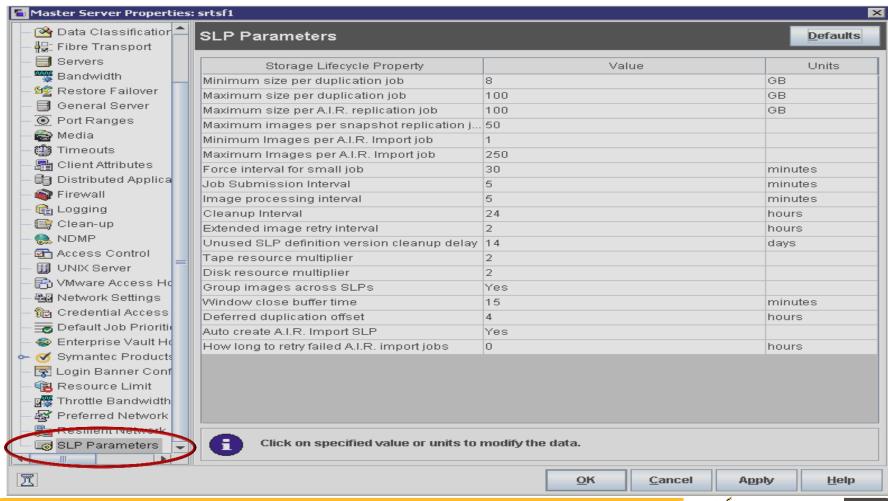

## White Boards: AIR Managing SLP images

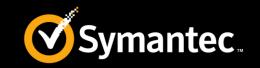

| If you want to                                                                    | Use this command                                                                             |
|-----------------------------------------------------------------------------------|----------------------------------------------------------------------------------------------|
| Activate or resume suspended SLP operations on an image or image copy             | nbstlutil active [-lifecycle name] [-version number] [-destination name] [-backupid value]   |
| Deactivate or suspend pending and future SLP operations on an image or image copy | nbstlutil inactive [-lifecycle name] [-version number] [-destination name] [-backupid value] |
| Permanently cancel pending duplication operations on an image or image copy       | nbstlutil cancel [-lifecycle name] [-version number] [-destination name] [-backupid value]   |
| Repeat an SLP operation on an image or recreate a copy                            | nbstlutil redo -backupid value -slpindex value                                               |

# White Boards: AIR Reporting

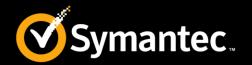

#### OpsCenter now includes reporting for SLP and Auto Image Replication

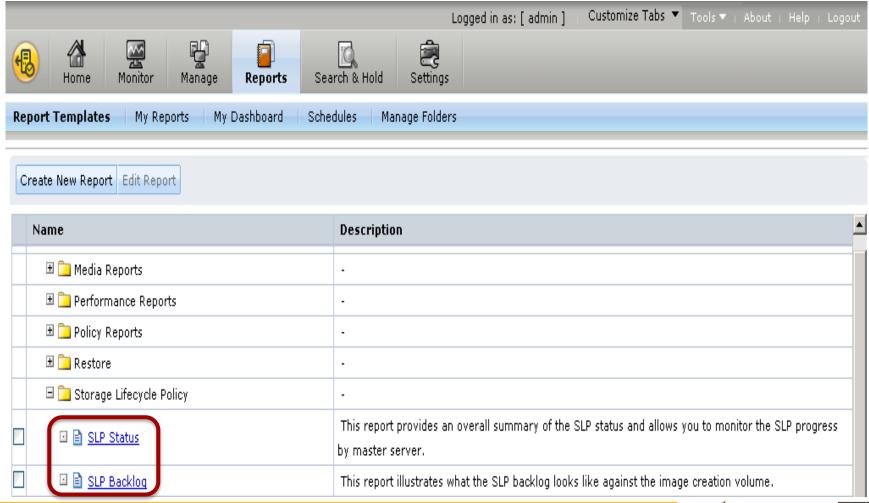

# **Example Diagram : AIR** SLP Status report

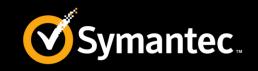

| SLP Status                                      |                               |                  |                             |                             |                           |                               |                             |                    |                     |                           |                                       |  |
|-------------------------------------------------|-------------------------------|------------------|-----------------------------|-----------------------------|---------------------------|-------------------------------|-----------------------------|--------------------|---------------------|---------------------------|---------------------------------------|--|
| Master<br>Server<br>(where<br>the SLP<br>lives) | Oldest<br>Unfinished<br>Image | Total<br>Clients | Total<br>Existing<br>Images | Images %<br>SLP<br>Complete | Images<br>SLP<br>Complete | Images<br>Not SLP<br>Complete | Total<br>Expected<br>Copies | % Copy<br>Complete | Copies<br>Completed | Copies<br>Not<br>Complete | Total<br>Expect<br>Size - a<br>copies |  |
| master1                                         | -                             | <u>2</u>         | <u>631</u>                  | 100                         | <u>631</u>                | <u>0</u>                      | <u>1252</u>                 | 100                | <u>1252</u>         | <u>0</u>                  | 123,9                                 |  |

| SLP Status By SLP                               |               |                |                               |                  |                             |     |                           |                               |                             |                    |                     |                           |                                   |
|-------------------------------------------------|---------------|----------------|-------------------------------|------------------|-----------------------------|-----|---------------------------|-------------------------------|-----------------------------|--------------------|---------------------|---------------------------|-----------------------------------|
| Master<br>Server<br>(where<br>the SLP<br>lives) | SLP Name      | SLP<br>Version | Oldest<br>Unfinished<br>Image | Total<br>Clients | Total<br>Existing<br>Images |     | Images<br>SLP<br>Complete | Images<br>Not SLP<br>Complete | Total<br>Expected<br>Copies | % Copy<br>Complete | Copies<br>Completed | Copies<br>Not<br>Complete | Total<br>Exper<br>Size -<br>copie |
| master1                                         | AIR-DUPE-MSDP | <u>0</u>       | -                             | <u>2</u>         | <u>326</u>                  | 100 | <u>326</u>                | <u>0</u>                      | <u>652</u>                  | 100                | <u>652</u>          | <u>0</u>                  | 93,86                             |
| master1                                         | ØPT-DUPE-MSDP | 1              | -                             | <u>1</u>         | <u>305</u>                  | 100 | <u>305</u>                | <u>0</u>                      | <u>600</u>                  | 100                | <u>600</u>          | <u>0</u>                  | 30,11                             |

| SLP Statu                                       | SLP Status By Destinations |                |                        |                                                         |             |           |                 |                                                           |                             |                     |                    |                                    |  |  |
|-------------------------------------------------|----------------------------|----------------|------------------------|---------------------------------------------------------|-------------|-----------|-----------------|-----------------------------------------------------------|-----------------------------|---------------------|--------------------|------------------------------------|--|--|
| Master<br>Server<br>(where<br>the SLP<br>lives) | SLP Name                   | SLP<br>Version | Data<br>Classification | Origin<br>Master<br>Server<br>(created<br>the<br>image) | Operation   | Retention | Destination     | Average<br>Lag<br>Time:(Copy<br>Time -<br>Backup<br>Time) | Total<br>Expected<br>Copies | Copies<br>Completed | % Copy<br>Complete | Total<br>Expec<br>Size -<br>copies |  |  |
| master1                                         | AIR-DUPE-MSDP              | 0              | -                      | master1                                                 | Backup      | Fixed     | MEDIA1-MSDP     | 0                                                         | 326                         | 326                 | 100                | 46,93                              |  |  |
| master1                                         | AIR-DUPE-MSDP              | 0              | -                      | master1                                                 | Duplication | Fixed     | *Remote*Master* | 429,055.012                                               | 326                         | 326                 | 100                | 46,93                              |  |  |

# **Example Diagram : AIR SLP Backlog report**

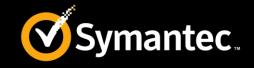

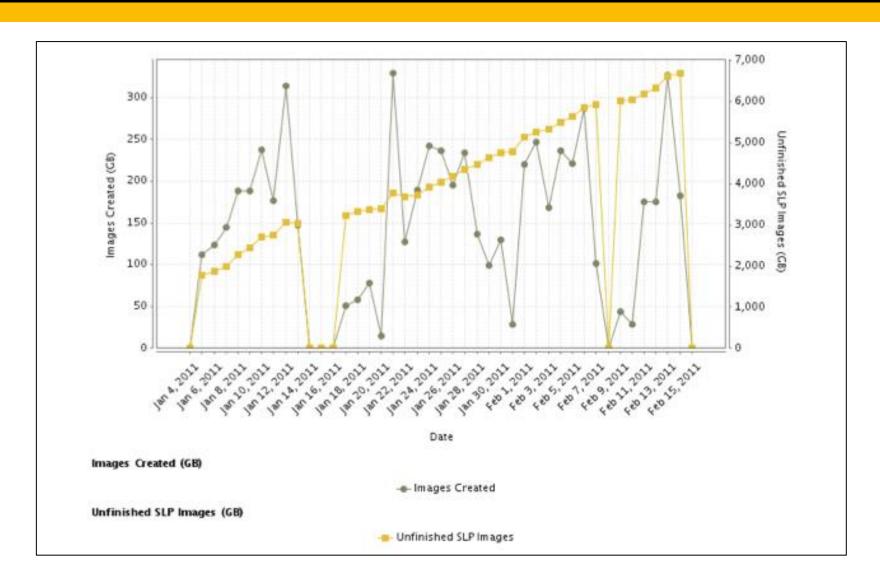

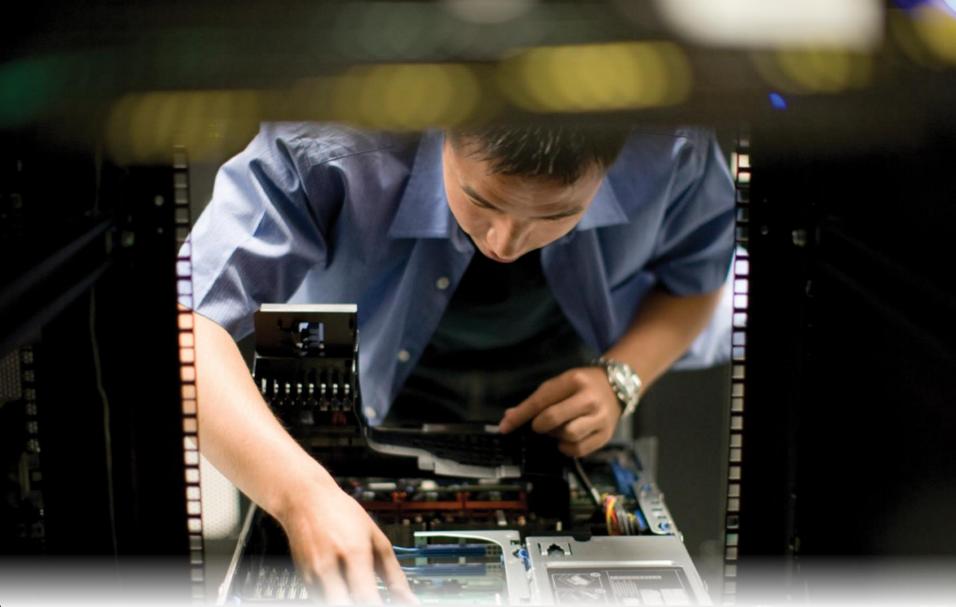

**Best Practices** 

### Best Practices: AIR General best practices for AIR

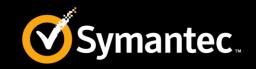

- At least one storage operation in the target domain's SLP must specify the "Target Retention" to ensure that the backup is retained for the period of time specified by the source SLP.
- When configuring Auto Image Replication it is strongly recommended that you test the configuration using a small test backup before applying the source SLP to production backups.
- Do not use Auto Image Replication to duplicate and replicate all of your data offsite unless you have done a thorough study and upgrade of your storage and network bandwidth requirements in order to support such a load.
- As with SLPs in general, it is essential that you ramp up slowly, starting with only a portion of your backups and slowly adding more.
- Targeted Auto Image Replication feature allows selective replication of images from a source disk storage server to specific disk storage servers in individual target domains without generating unnecessary network traffic.

## Best Practices: AIR Top Support Technotes

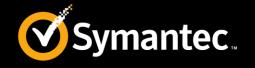

Best Practices for using SLP and AIR in NetBackup 7.6

http://www.symantec.com/docs/TECH208536

NetBackup Administrator's Guide, Volume I

http://www.symantec.com/docs/DOC6452

NetBackup 7.6 Troubleshooting Guide

http://www.symantec.com/docs/DOC6470

SLP Parameters

http://www.symantec.com/docs/HOWTO87102

### **Thank You!**

**Symantec Backup and Recovery Technical Services**